## **Custom Printable Maps for Hunters**

Hunters, hikers and outdoor enthusiasts have a new tool to help keep them on track. You can create a custom map based on Game Management Unit (GMU), by Species, by Hunt Number, or by Hunt Type that can be printed at home.

## Navigate to the mapper page

1. Visit www.hunt.alaska.gov and click on Maps.

- 2. Select the option that fits your needs
  - By Species
  - By Game Management Unit
  - By Hunt Type
  - By Hunt Number
- 3. Select Make a Custom Map

## **Customizing your map**

- 4. Make adjustments to your map
  - Add overlays of Special Areas, Subunits, Federal Lands or your Current Location
  - Zoom in and out
  - Switch Basemap
  - Move map by holding down on the map and moving map to desired location.

## Printing your map

- **5.** When you are satisfied with your map select **Print.** You will be prompted to email the map to yourself.
- **6.** Enter **email address** to send the map to yourself for printing.

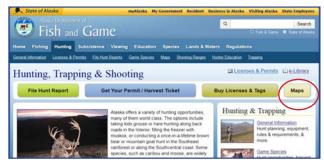

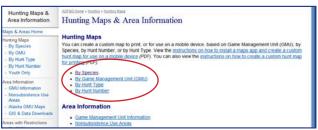

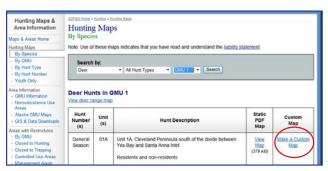

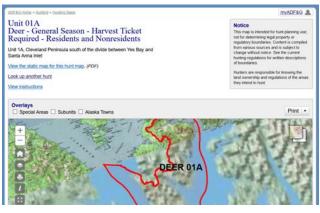

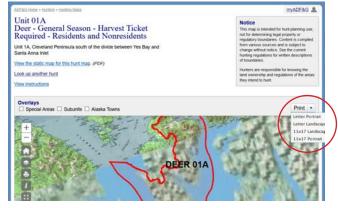